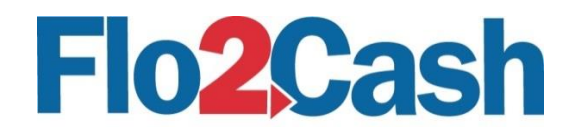

# Mobile Gateway

Integration Guide Version 1.0 27/04/2016

## Table of Contents

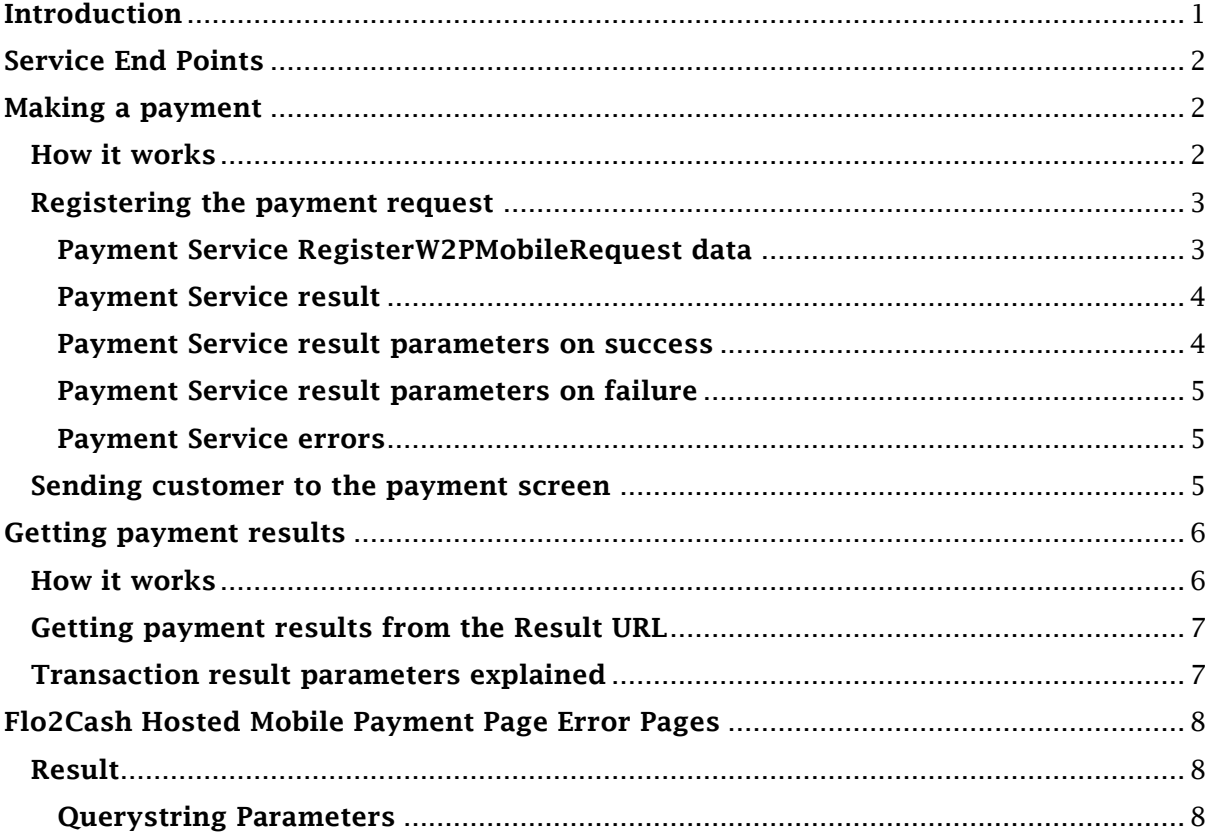

## <span id="page-0-0"></span>Introduction

Flo2cash Mobile Gateway is designed for Mobile Application vendors /merchants who wish to develop applications with payment capability. The Flo2Cash Mobile Gateway allows your mobile applications to accept credit card payment in Flo2Cash's secure hosted environment. The Flo2Cash Mobile Gateway is fully PCI DSS certified and takes away the processing, transmission and storage of credit card data from your mobile applications without compromising any functionalities and features.

This integration guide explains how to integrate with Flo2Cash Mobile Gateway, specifically generating a payment request and retrieving payment results and error handling from within your mobile apps.

This Gateway has 2 parts:

• Flo2Cash Payment Service - this is a secure REST service allowing your mobile App to perform relevant service calls to register a payment request.

• Flo2Cash Hosted Mobile Payment Page - this is a secure hosted payment page optimised for mobile Apps that will be displayed for collecting your customers' card details and processing the payment.

## <span id="page-1-0"></span>Service End Points

The Flo2Cash Payment Service's end point is accessible at the below URL:

#### Production:

[https://secure.flo2cash.co.nz/paymentservice/paymentservice/rest/\[MethodName\]](https://secure.flo2cash.co.nz/paymentservice/paymentservice/rest/%5bMethodName%5d)

#### Demo:

[https://demo.flo2cash.co.nz/paymentservice/paymentservice/rest/\[MethodName\]](https://demo.flo2cash.co.nz/paymentservice/paymentservice/rest/%5bMethodName%5d) 

## <span id="page-1-1"></span>Making a payment

### <span id="page-1-2"></span>How it works

Making a payment via Flo2Cash Mobile Gateway from your mobile App is simple. The steps and diagram below highlights the customer experience and relevant components that you need to interact with to make a card payment from within your mobile App.

- 1. In your mobile application, the customer is ready to pay and clicks on the pay button.
- 2. Your mobile application will send the transaction data via HTTP over SSL to the Flo2Cash Payment Service to register the payment request.
- 3. The Flo2Cash Payment Service will receive, validate and process the payment request from your mobile application.
- 4. Once validated, the Flo2Cash Payment Service will return a "payment URL", specifically generated for your payment request.
- 5. Your mobile application will use this generated "payment URL" and display it in a "browser object" so to the customer, the experience is consistent and it seems as if the payment screen is part of your mobile application. The payment screen will have your previously loaded payment parameters as specified in the payment request prepopulated.
- 6. The customer will enter the credit card details on the Flo2Cash Hosted Mobile Payment Page. The credit card transaction is processed in real time by Flo2Cash and payment results are presented to the customer on the Flo2Cash Hosted Mobile Payment Page.
- 7. The payment results can be retrieved by your mobile application from the URL.

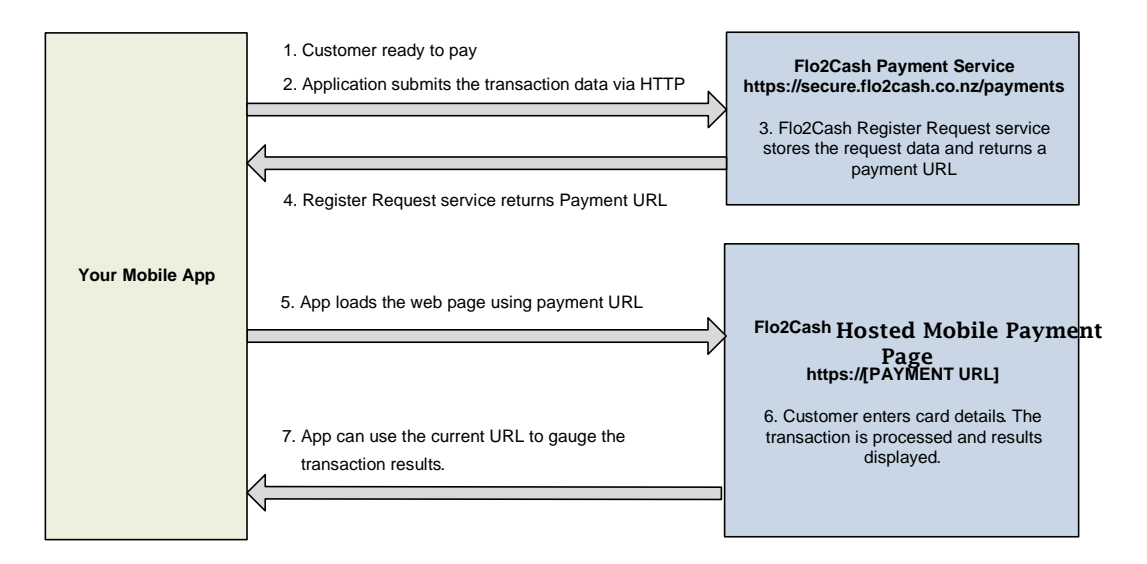

### <span id="page-2-0"></span>Registering the payment request

The Flo2Cash Payment Service is a REST service that allows your mobile App to register a payment request, which in turn will generate a unique URL which, the application can use to load the Flo2Cash Hosted Mobile Payment Page.

#### Method name: RegisterW2PMobileRequest

Once the request is received the input will be validated and if correct an Access URL will be returned for accessing the secure payment page. If an error occurs, it will be indicated in the returned URL by error code and description. This request should be sent as a POST web request. All data should be provided in the body of the request formatted as a Query string.

### <span id="page-2-1"></span>Payment Service RegisterW2PMobileRequest data

These are the Query strings parameters to be used when calling this method.

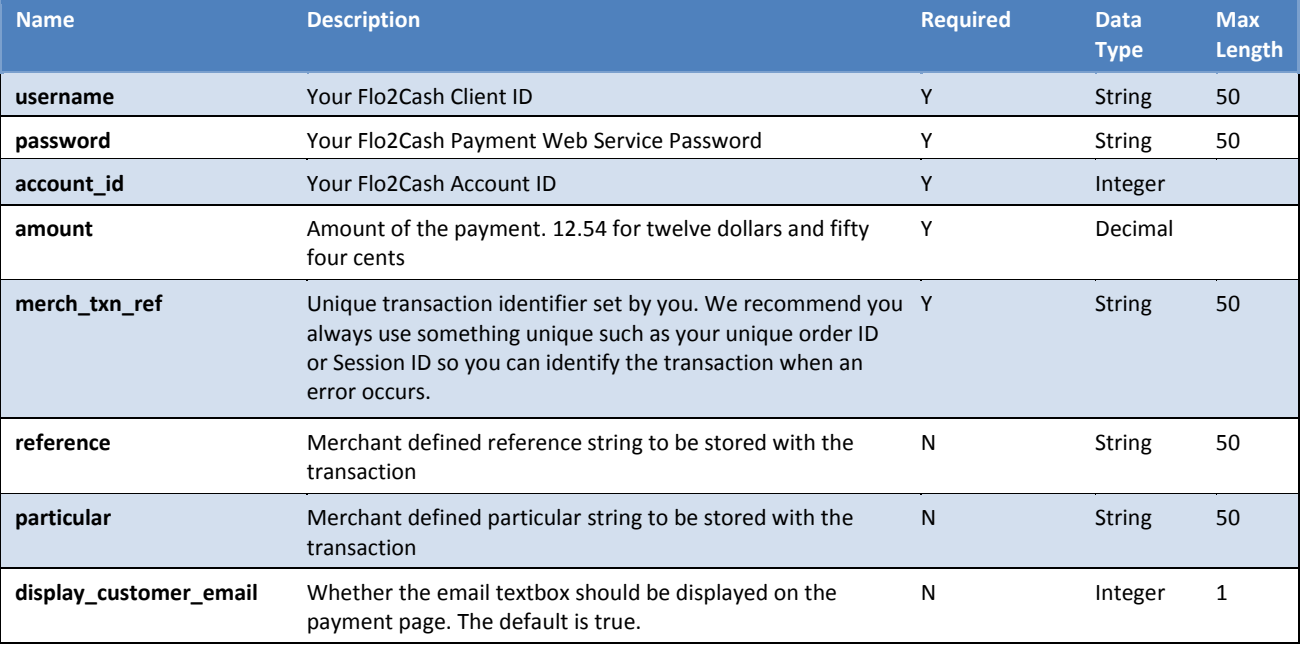

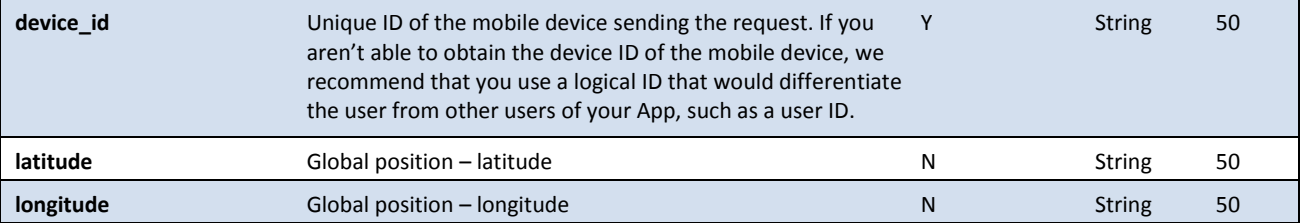

Example:

#### POST to:

[https://secure.flo2cash.co.nz/paymentservice/paymentservice/rest/RegisterW2PMobile](https://secure.flo2cash.co.nz/paymentservice/paymentservice/rest/RegisterW2PMobileRequest) [Request](https://secure.flo2cash.co.nz/paymentservice/paymentservice/rest/RegisterW2PMobileRequest)

#### Data:

account\_id=620000username=myname&password=mypassword&amount=10.25&merch\_ txn\_ref=99434743-ebf5-4cc8-8a0cd0e531a3d0e2&reference=Ref 001&particular=Part 001& display\_customer\_email=0&device\_id=35161900223077-1& latitude=&longitude=&

Please note data passed to the service as a URI's Query String so if a parameter contains URL punctuation characters it must be URL-Encoded Example for particular=Part&001 and reference=Ref?001:

#### POST to:

<https://secure.flo2cash.co.nz/paymentservice/paymentservice/rest/RegisterW2PMobile>

#### Request Data:

account\_id=620021&amount=1&merch\_txn\_ref=04c628746d8c4e1183ceae2543cd6e45& reference=Ref%3f001&particular=Part%26001&display\_customer\_email=&device\_id=3516 1900223077-1& latitude=40&longitude=90

#### <span id="page-3-0"></span>Payment Service result

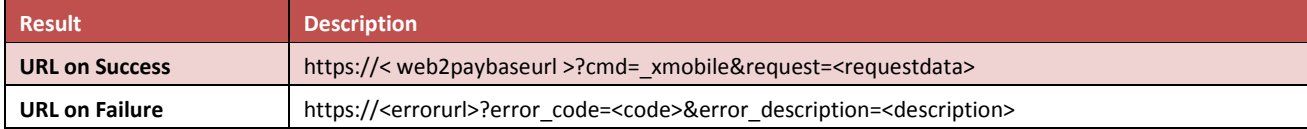

The default failure base URL is "http://flo2cash.mob/error

#### <span id="page-3-1"></span>Payment Service result parameters on success

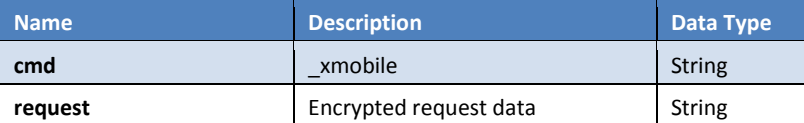

The Payment URL returned will be wrapped in an XML element called "string". You will need to extract the Payment URL out and XML Decode the URL before you pass it to your "browser object".

Example: <string

xmlns="http://schemas.microsoft.com/2003/10/Serialization/">https://secure.flo2cash .co.nz/web2pay/default.aspx?cmd=\_x mobile&request=[encrypted requested data goes here]</string>

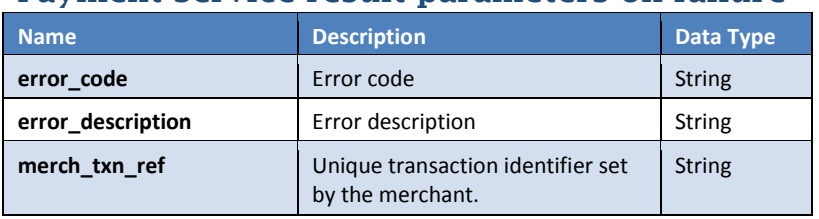

### <span id="page-4-0"></span>Payment Service result parameters on failure

### <span id="page-4-1"></span>Payment Service errors

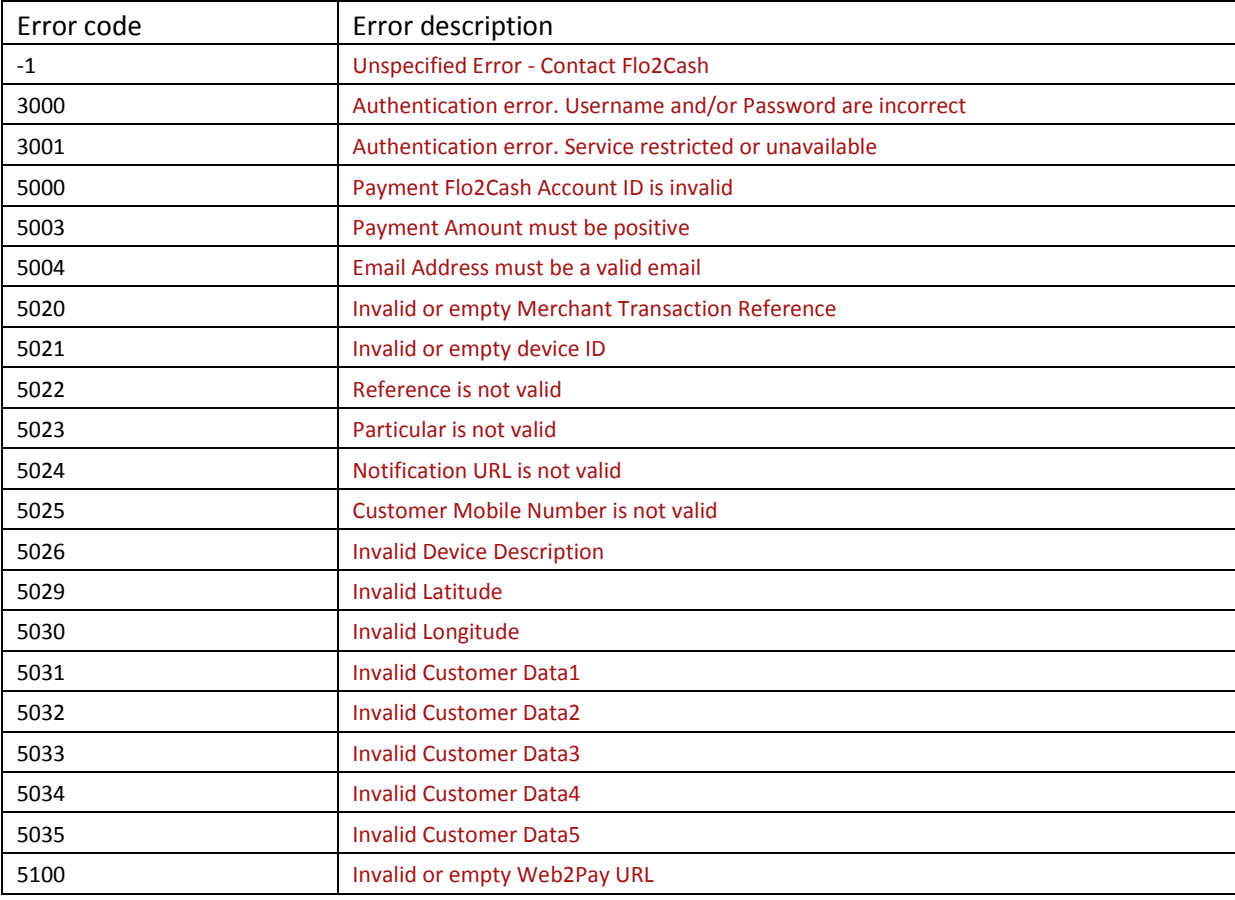

Example: http://flo2cash.mob/error?error\_code=5000&error\_description=Payment Flo2Cash Account ID is invalid&merch\_txn\_ref=1e8b5200-cce5-4d35-bbab-5498caaf7b6a

### <span id="page-4-2"></span>Sending customer to the payment screen

Once an access URL has been generated from the Payment Service (see above), the Flo2Cash Hosted Mobile Payment Page can be invoked by simply loading the URL into a browser. You will use this generated "payment URL" and display it in a "browser object" to the mobile user within your App to achieve the best user experience. This will load up a credit card details input page which will be styled according to the device description provided in the original request with payment parameter prepopulated. The user will enter their card details into the provided form and click on the payment button. After validation of the credit card details the transaction will be processed in real time and the user will be displayed a result page. The result page will include all the transaction results details on the query string so the mobile device can access these. The mobile user also has the option to enter their email address to dynamically receive an electronic receipt from Flo2Cash as part of the payment experience.

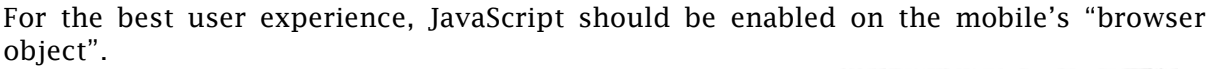

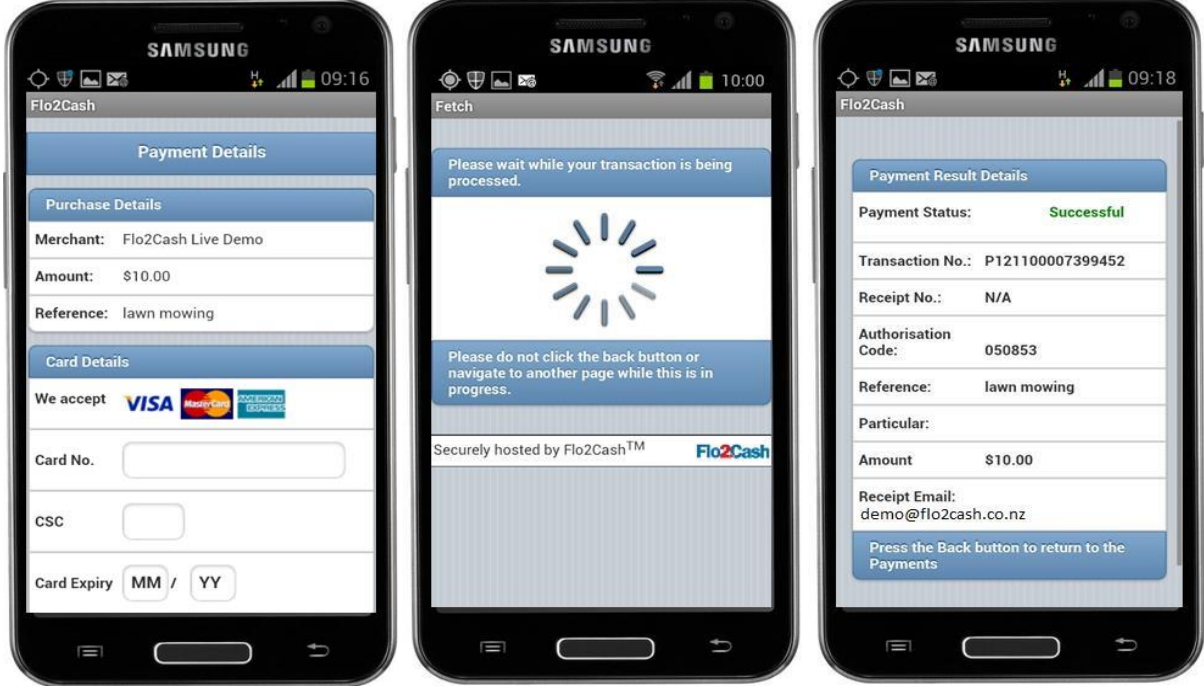

## <span id="page-5-0"></span>Getting payment results

### <span id="page-5-1"></span>How it works

Payment results from a completed payment can be retrieved from the payment result URL. The payment, once completed will present its processing results in a result page to the mobile user. The URL of this page will carry the payment results in the form of an XML string with parameters of the payments results that can be extracted by your App.

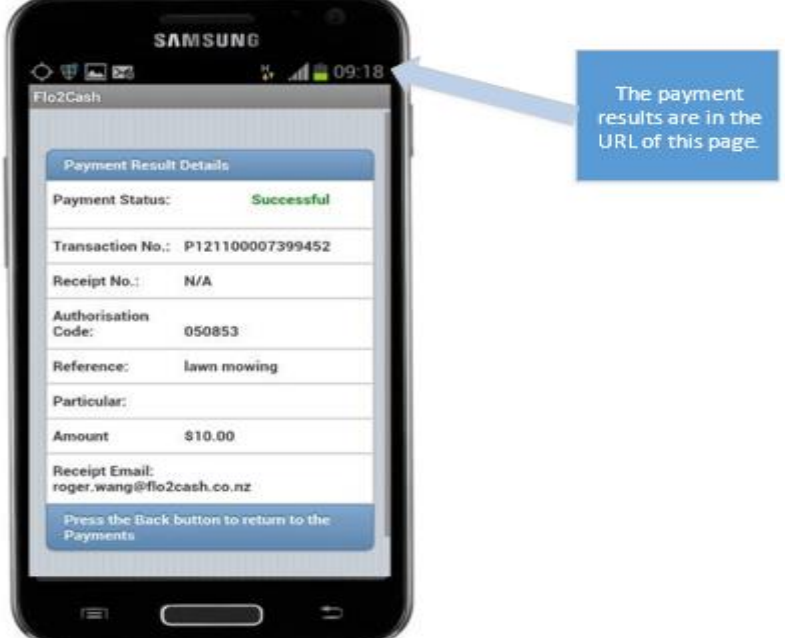

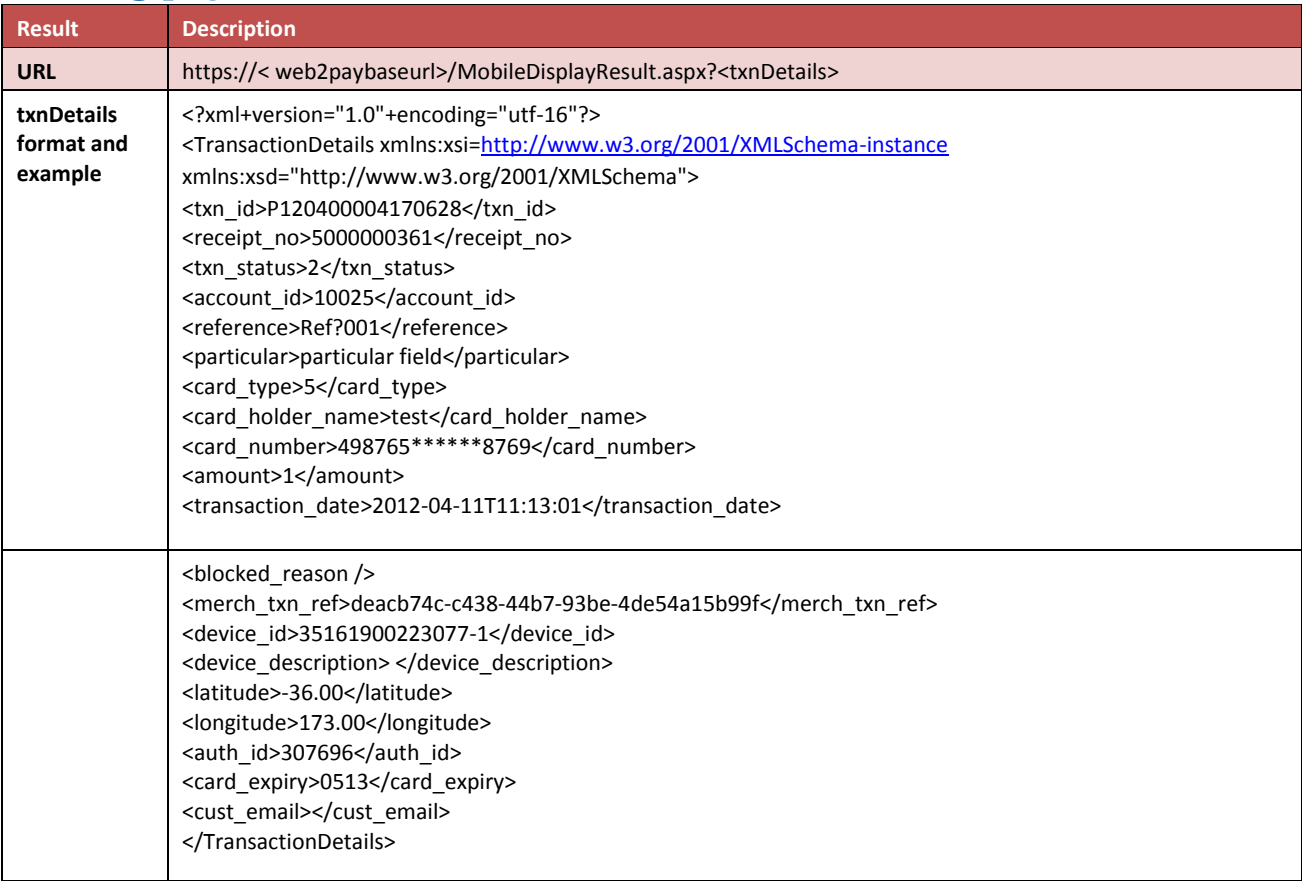

## <span id="page-6-0"></span>Getting payment results from the Result URL

## <span id="page-6-1"></span>Transaction result parameters explained

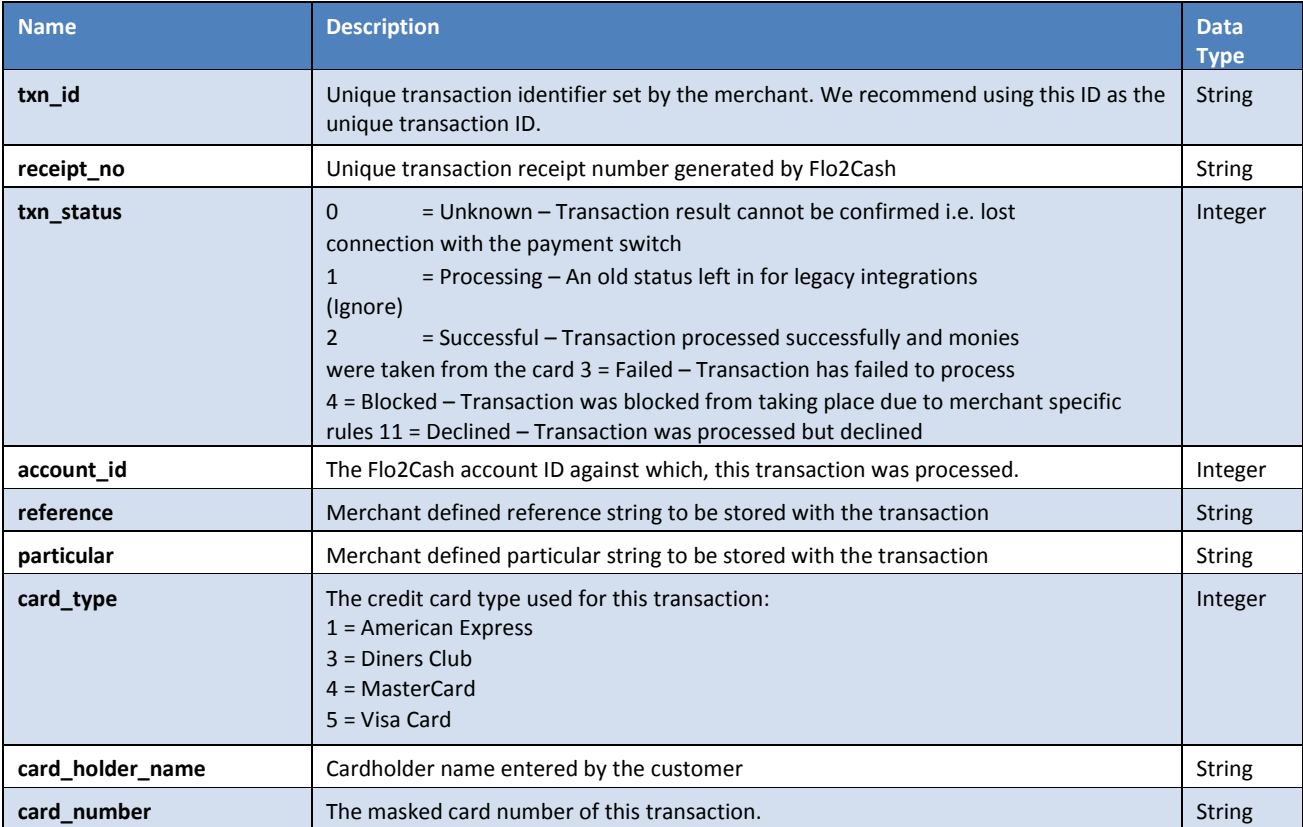

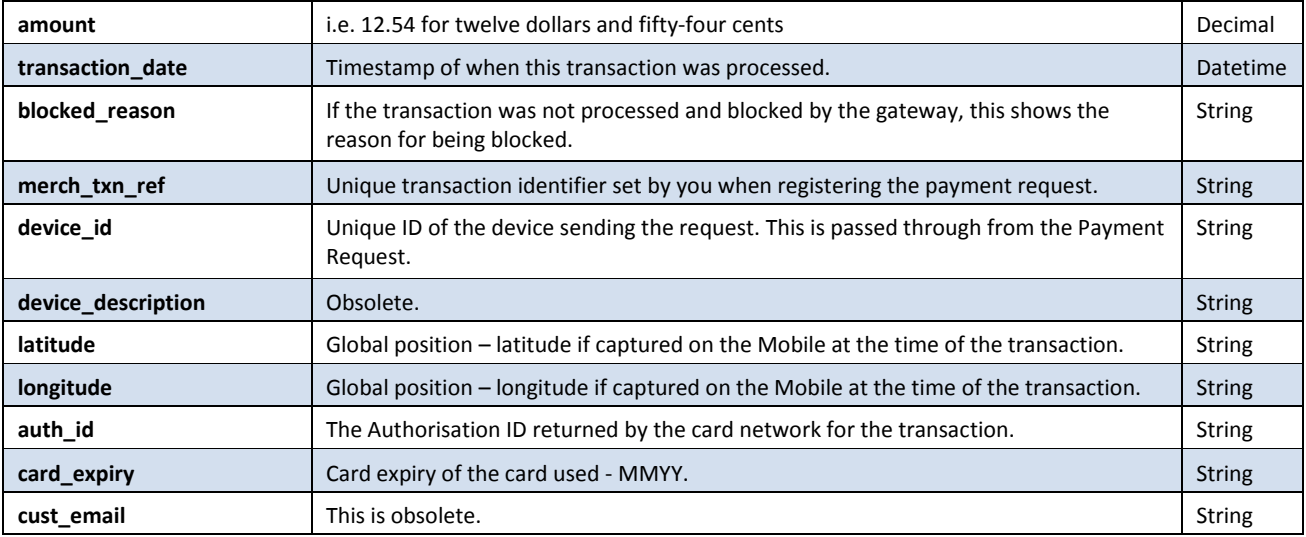

# <span id="page-7-0"></span>Flo2Cash Hosted Mobile Payment Page Error Pages

## <span id="page-7-1"></span>Result

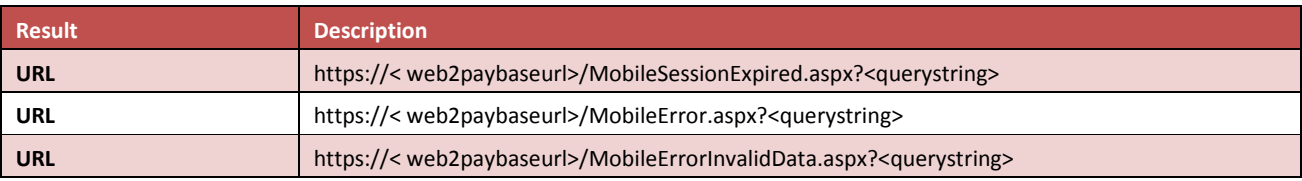

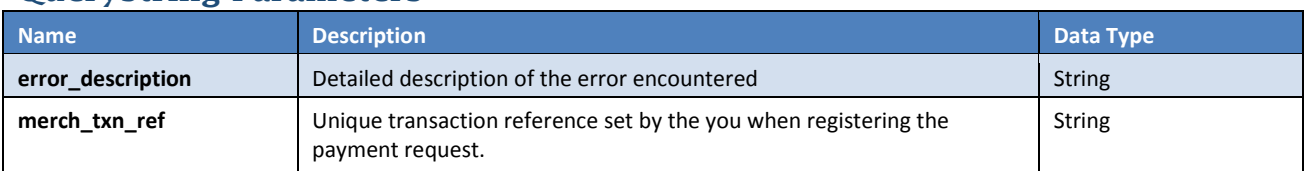

## <span id="page-7-2"></span>Querystring Parameters